## Занятие 1. Работа со стандартными компонентами.

Приступая к решению задач, необходимо вспомнить:

- Процесс создания программы в Delphi состоит из двух шагов:  $\bullet$ 
	- о сначала нужно создать форму программы (диалоговое окно), форма приложения (так принято называть прикладные программы, работающие в Windows) создается путем добавления в форму компонентов и последующей их настройки.
	- о затем написать процедуры обработки событий.
- В форме практически любого приложения есть компоненты, которые обеспечивают интерфейс (взаимодействие) между программой и пользователем. Такие компоненты называют базовыми К базовым компонентам можно отнести
	- **Label** поле вывода текста;
	- **Edit** поле ввода/редактирования текста;
	- **Button** командную кнопку;
	- CheckBox независимую кнопку выбора;
	- $\circ$  RadioButton зависимую кнопку выбора;
	- $\circ$  ListBox список выбора;
	- **ComboBox** комбинированный список выбора.
- Вид компонента, его размер и поведение определяются значениями свойств (характеристик) компонента.
- Основную работу в программе выполняют процедуры обработки событий.  $\bullet$
- Исходную информацию программа может получить из полей ввода/редактирования (компонент Edit), списка выбора (компонент ListBox) или комбинированного списка (компонент **ComboBox**). Для ввода значений логического типа можно использовать компоненты CheckBox и RadioButton.
- Результат программа может вывести в поле вывода текста (компонент Label) или в окно  $\bullet$ сообщения (функция MessageDlg).
- Для преобразования текста, например находящегося в поле ввода/редактирования, в  $\bullet$ целое число нужно использовать функцию StrToInt, а в дробное — функцию StrToFloat. Для преобразования целого, например значения переменной, в строку нужно использовать функцию **IntToStr**. а для преобразования дробного — функцию **FloatToStr**

ЗАДАНИЕ 1. Написать программу, которая пересчитывает скорость ветра из "метров в секунду" в "километров в час". Рекомендуемый вид формы приведен на рис. 1.1.

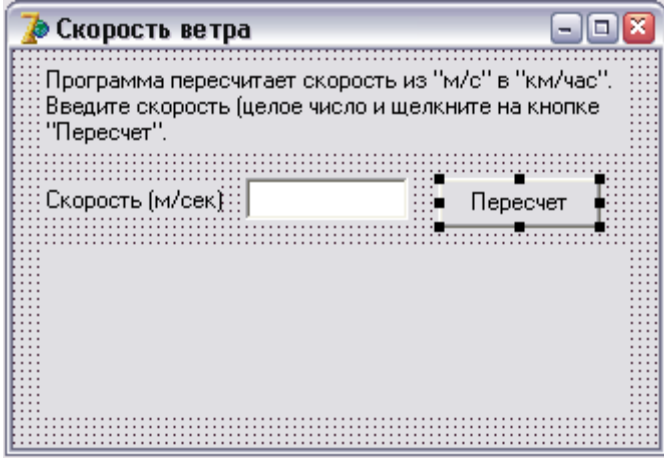

Рис. 1.1. Форма программы Скорость ветра

## **Ход выполнения**.

- 1. Поместить на форму следующие компоненты
	- **Edit**
	- **Button**
	- **Label** 3 штуки

2. Установить нужное расположение и размер формы и компонентов в соответствии с рис.

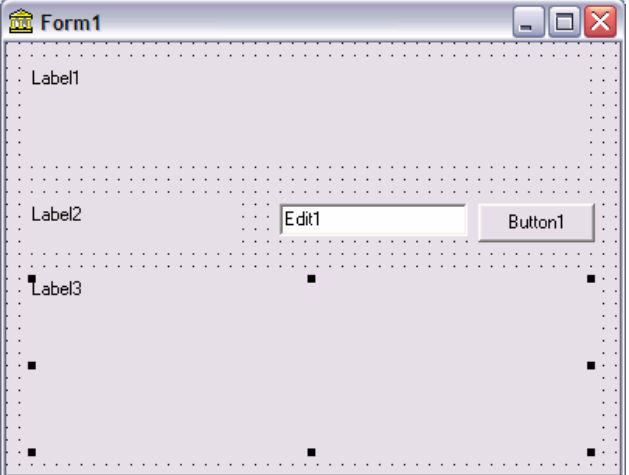

Рис. 1.2. Расположение компонентов на форме.

3. Ввести название заголовка формы путем изменения значения свойства **Caption**. Для этого нужно кликнуть по пустому месту формы, чтобы ее свойства отобразились в инспекторе объектов.

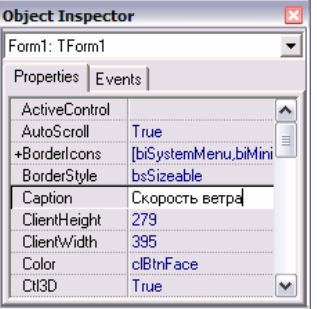

**Замечание**. Свойства компонентов будем указывать в виде **Form1.Caption**

4. Ввести в **Label1.Caption** текст: **Программа пересчитывает …** (см. рис. 1.1)

- 5. Ввести в **Label2.Caption** текст: **Скорость (м/сек)**
- 6. Очистить **Label3.Caption**
- 7. Очистить **Edit1.Caption**
- 7. Ввести в **Button1.Caption** текст: **Пересчет**

8. Дважды щелкнуть по кнопке **Пересчет**. При этом будет создана процедура-обработчик данного события (двойного щелчка).

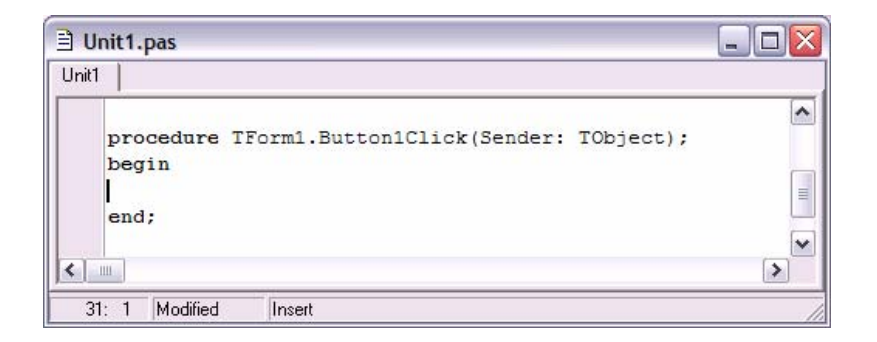

Рис. 1.3. Процедура-обработчик события.

Шаблон процедуры будет пустым. Его нужно заполнить. Добавляем раздел переменных и необходимые операторы.

```
procedure TForml.ButtonlClick(Sender: TObject);
```

```
var 
ms: integer; // скорость м/с
kmh: real; // скорость км/час
begin 
ms := StrToInt(Edit1.Text); // ввести исходные данные
kmh := ms * 3.6; // пересчитать
// вывести результат
Label3.Caption:=IntToStr(ms)+' M/c - 9T0 '+FloatToStr(kmh)+'KM/4ac'
end;
```
**Замечание**. Двойной косой чертой начинается комментарий.

Обратите внимание на использование функций преобразования типов данных.

9. Сохраните проект и запустите на выполнение.

**ЗАДАНИЕ 2.** Написать программу, которая вычисляет стоимость покупки с учетом скидки. Скидка 1 % предоставляется, если сумма покупки больше 300 рублей, 2 % — если сумма больше 500 рублей, 3 % — если сумма больше 1 000. Информация о предоставленной скидке (процент и величина) должна быть выведена в диалоговом окне. Рекомендуемый вид формы программы приведен на рис.1.4.

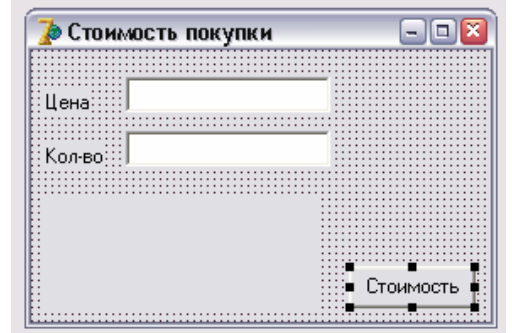

Рис. 1.4. Форма программы **Стоимость покупки**.

**ЗАДАНИЕ 3.** Напишите программу, которая вычисляет доход по вкладу. Программа должна обеспечивать расчет простых и сложных процентов. Простые проценты начисляются в конце

срока вклада, сложные — ежемесячно и прибавляются к первоначальной сумме вклада и в следующем месяце проценты начисляются на новую сумму. Рекомендуемый вид формы программы приведен на рис. 1.5.

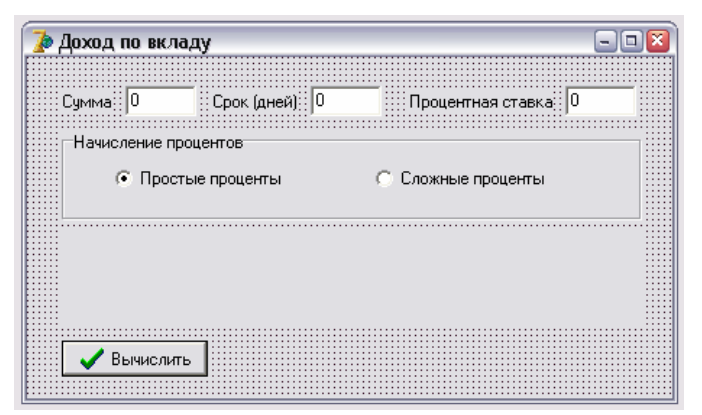

Рис. 1.5. Форма программы **Доход по вкладу**.

Текст программы.

```
// щелчок на кнопке Вычислить
procedure TForml.ButtonlClick(Sender: TObject); 
var 
sum : real; // сумма вклада
pr: real; // процентная ставка 
srok: integer; // срок вклада
dohod: real; // доход по вкладу
buf: real; i: integer; 
begin 
  // получить исходные данные 
sum := StrToFloat(Editl.Text);
pr : = StrToFloat(Edit2.Text); 
srok := StrToInt(Edit3.Text);
if RadioButtonl.Checked //выбран переключатель Простые проценты 
  then dohod := sum * (pr/100) * (srok/360) else 
 1/\tau. к. в группе два переключателя, то если не выбран RadioButtonl,
 // то в
ыбран RadioButton2 — Сложные проценты 
  begin 
   buf:= sum; 
   for i:=l to srok do 
  buf:= buf + buf * (pr/100);
   // здесь buf — сумма в конце срока вклада
  dohod := buf - sum;
   end; 
sum := sum + dohod; 
Label4.Caption := 'Доход: ' + Float-ToStrF(dohod,ffGeneral,9,2) + 
#13 + ' Сумма в конце срока вклада: ' + FloatToStrF(sum, 
ffGeneral,9,2)
end; 
// выбор переключателя Простые проценты
```

```
 begin 
 Label2.Caption := 'Срок (дней)'; 
Label4. Caption := ";
 end; 
 // выбор переключателя Сложные проценты
 procedure TForml.RadioButton2Click(Sender: TObject), 
 begin 
Label2.Caption := 'Срок (мес.)';
Label4. Caption := '';
 end;
```
**ЗАДАНИЕ 4.** Написать программу, которая вычисляет стоимость поездки на автомобиле, например, на дачу. Рекомендуемый вид формы приведен на рис. 1.6.

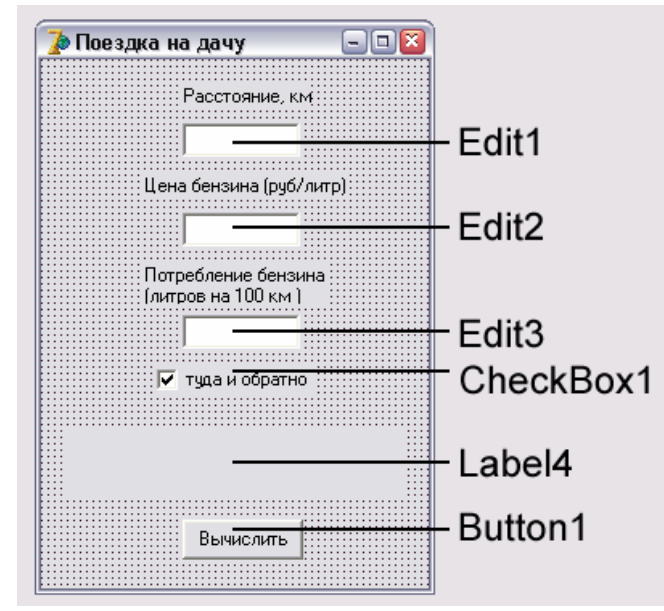

Рис. 1.5. Форма программы **Поездка на дачу**